## **Running Reports in the Background**

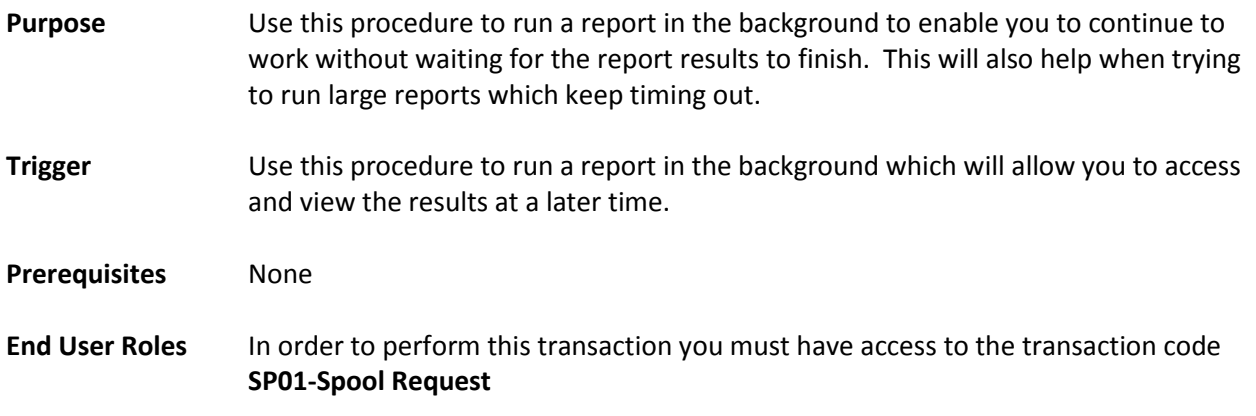

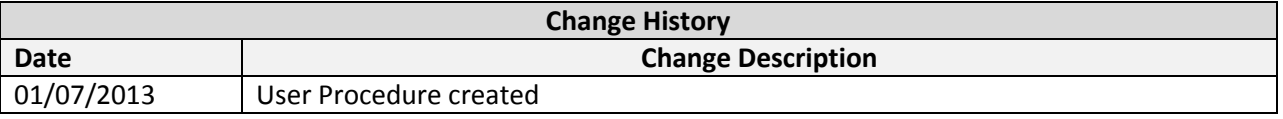

**Transaction Code** This is dependent upon the report you want to run in the background

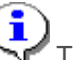

This procedure can be used for **all** reports within HRMS.

For purposes of screen shots this user procedure will use the transaction code: [ZRPTARQLIST](http://hr.wa.gov/SiteCollectionDocuments/Payroll/HRMSSupport/TrainingAndOLQR/ESS%20Leave%20Application/Leave%20Requests.pdf) using the *Statewide Variant* **SWV LR CHECK- Leave Request Check List.** 

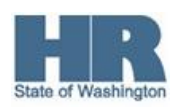

The system may display three types of messages at various points in the process. The messages you see may differ from those shown on screen shots in this procedure. The types of messages and responses are shown below:

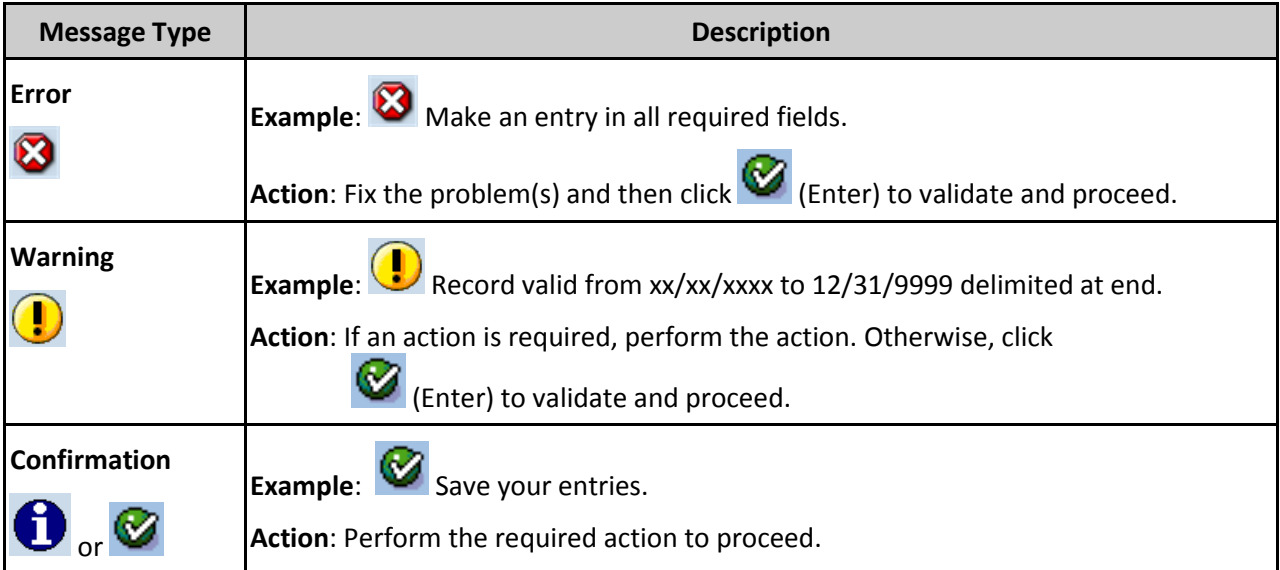

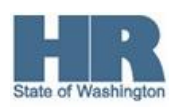

## **Scenario:**

You are trying to run a report – for this example the ESS Leave Request Check report to view leave request- and the report keeps timing out when you execute the report. Follow this procedure to run the report in the Background.

## **Procedure**

1. Start the report by using the transaction code **ZRPTARQLIST**.

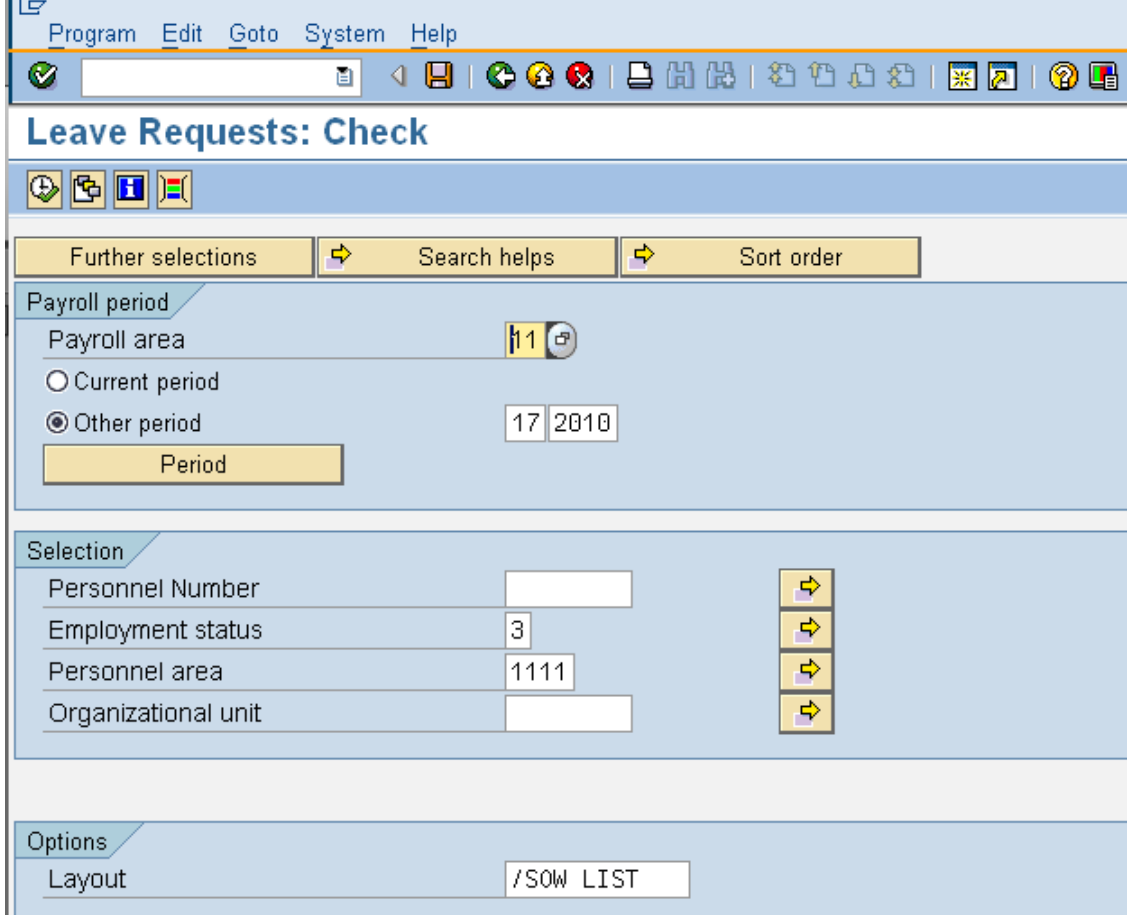

2.  $\Box$  In the  $\Box$  Payroll period section, complete following fields:

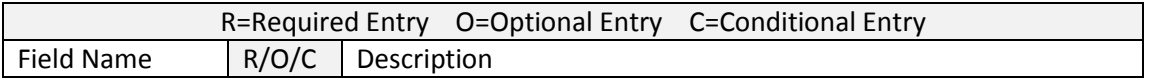

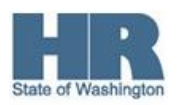

3 of 10

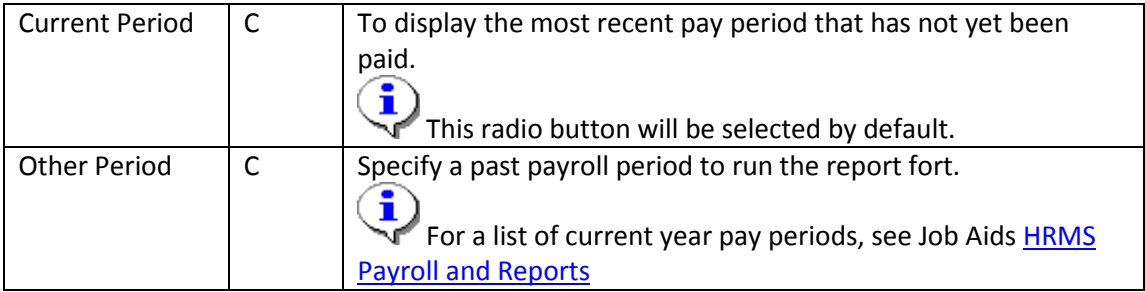

## 3. In the Selection, complete the following fields:

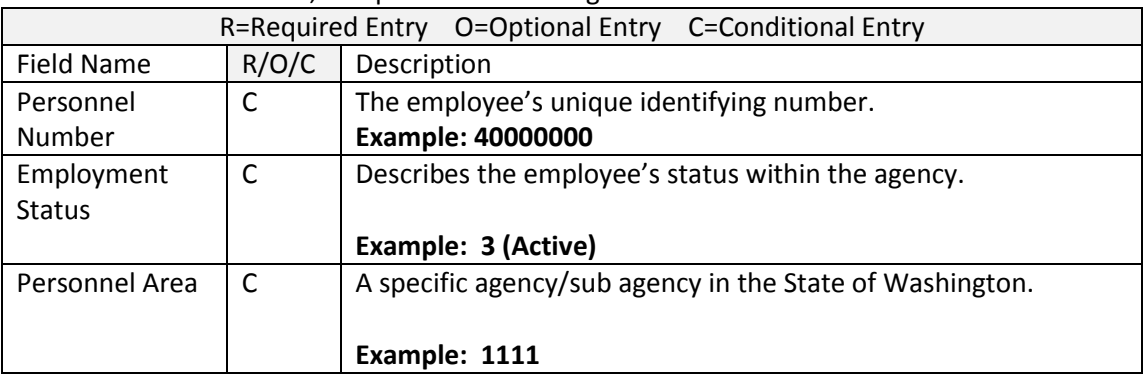

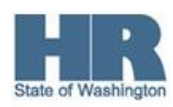

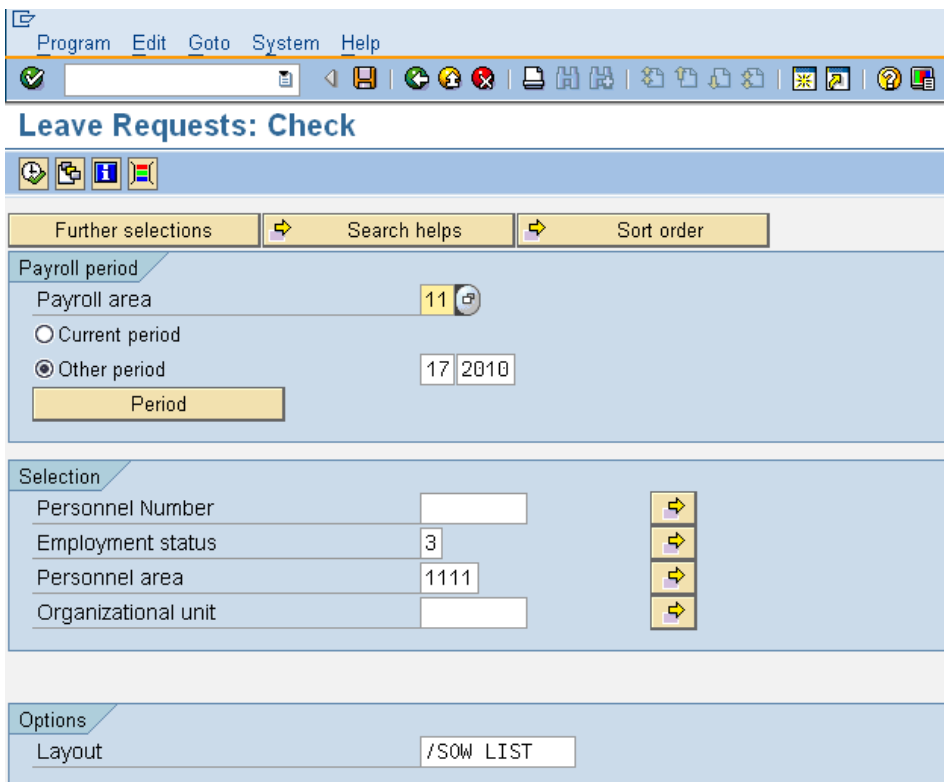

4. Select **Program** from the Menu Bar and click **Execute in Background** (or you can use F9).

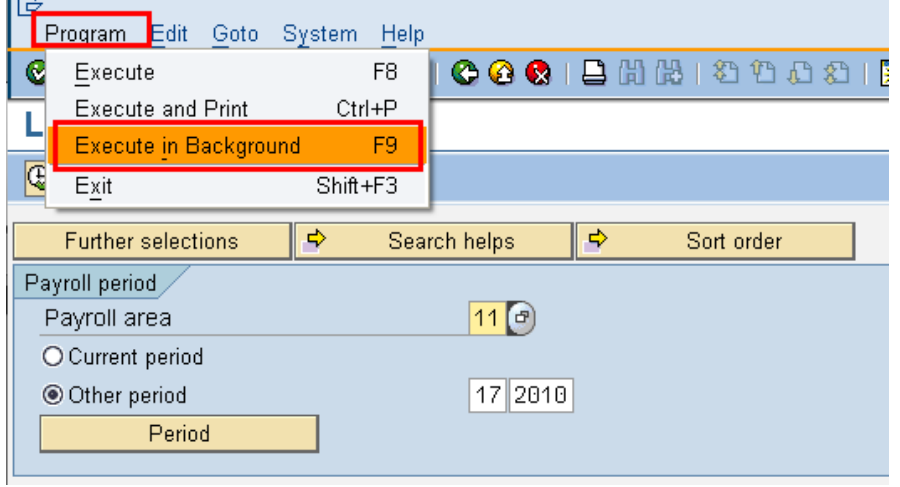

5. Set your print options and click the **green check** mark to set the start time.

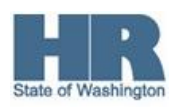

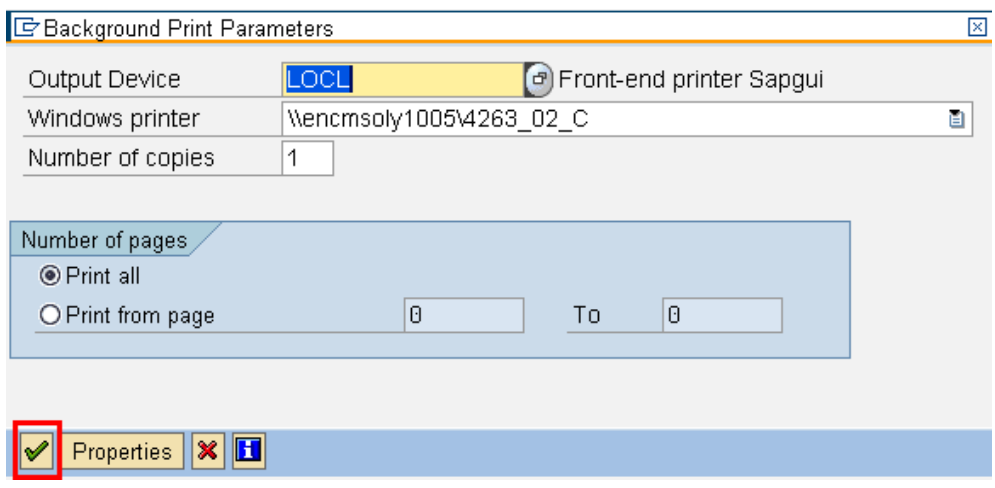

6. Set the start time. (For this procedure we have selected **IMMEDIATE)**

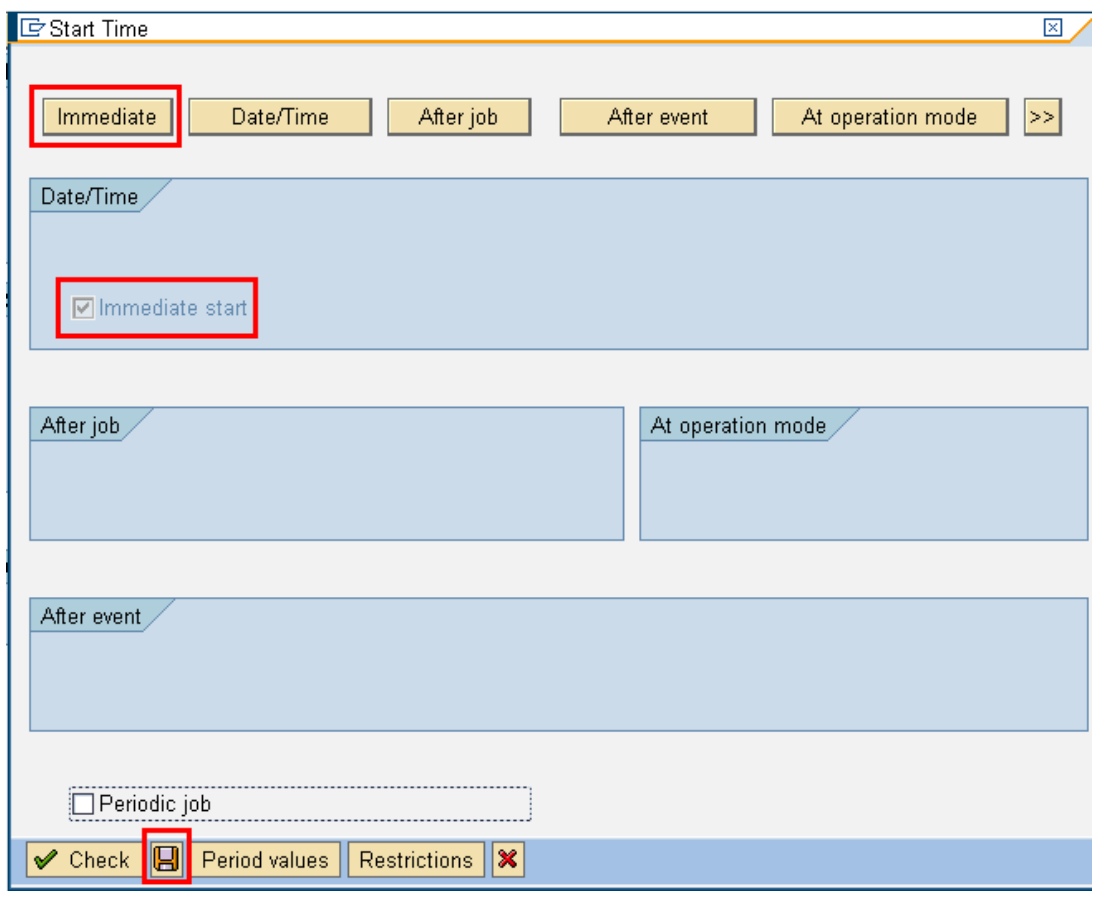

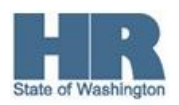

- 7. Click  $\boxed{ \boxed{ } }$  (Save) to start the job in the background.
- 8. Once the job is complete you will taken back to the report selection screen and receive a message in your **status** bar indicating the job has been created. Background job was scheduled for program RPTARQLIST
- 9. To access the job that was created enter **/NSP01** into the comand field and click **C** (Enter) to continue.

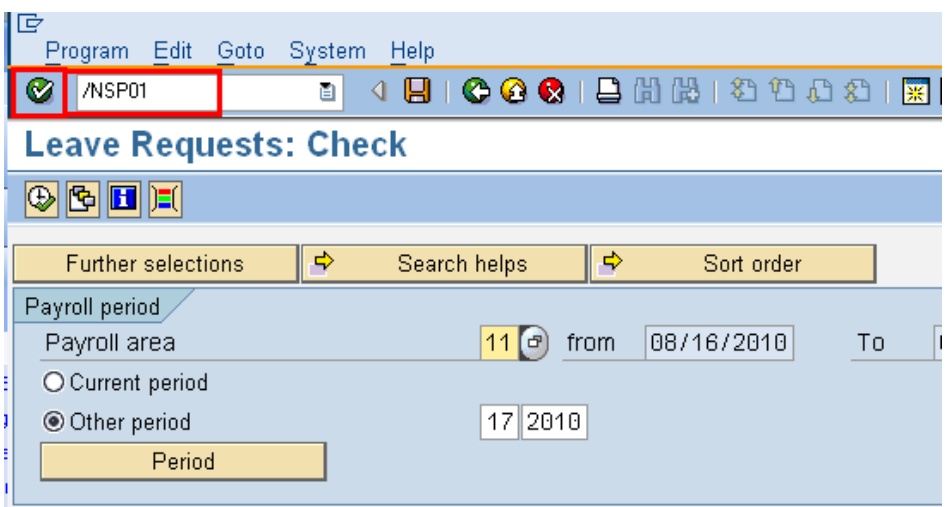

10. On the **Output controller** screen complete/verify the following:

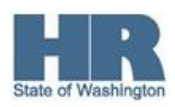

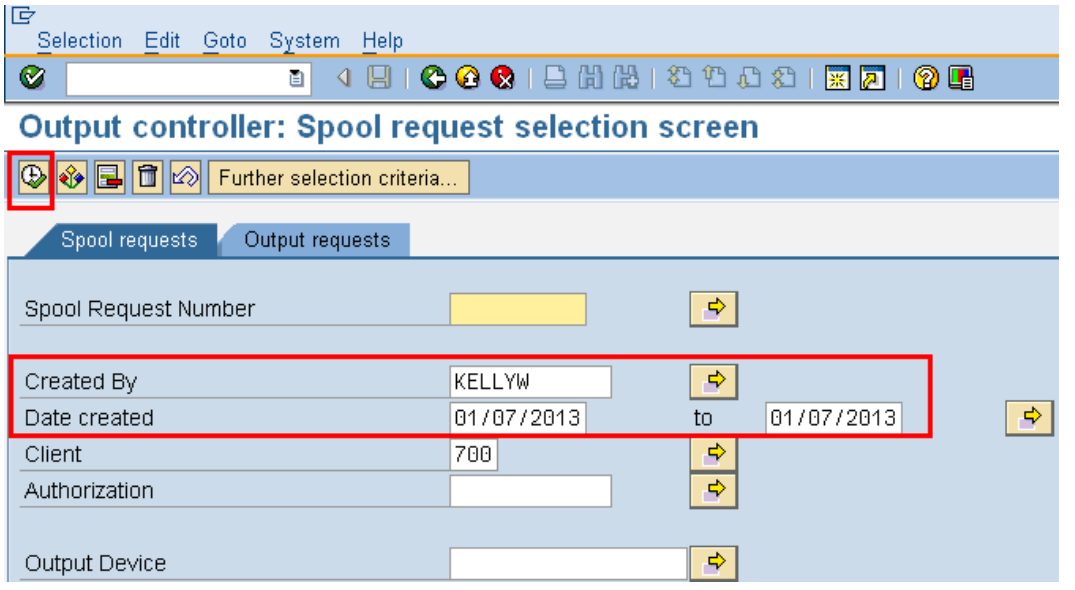

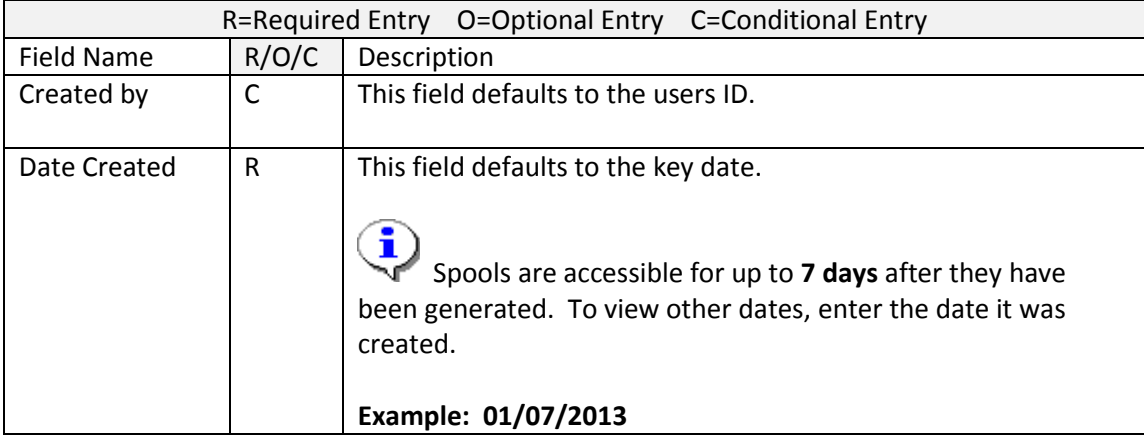

11. Click  $\overline{\bigoplus}$  (Execute) to view the spool.

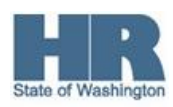

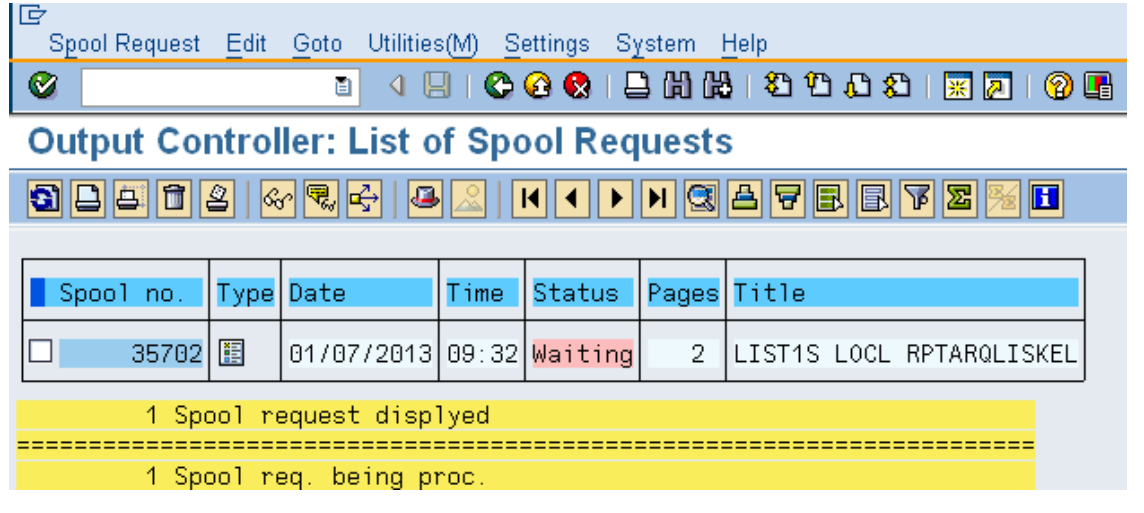

12. To view the spool file select the box to the left of the spool number and click on the  $\frac{\mathcal{G}_{\mathcal{G}}}{\mathcal{G}_{\mathcal{G}}}$  (display)

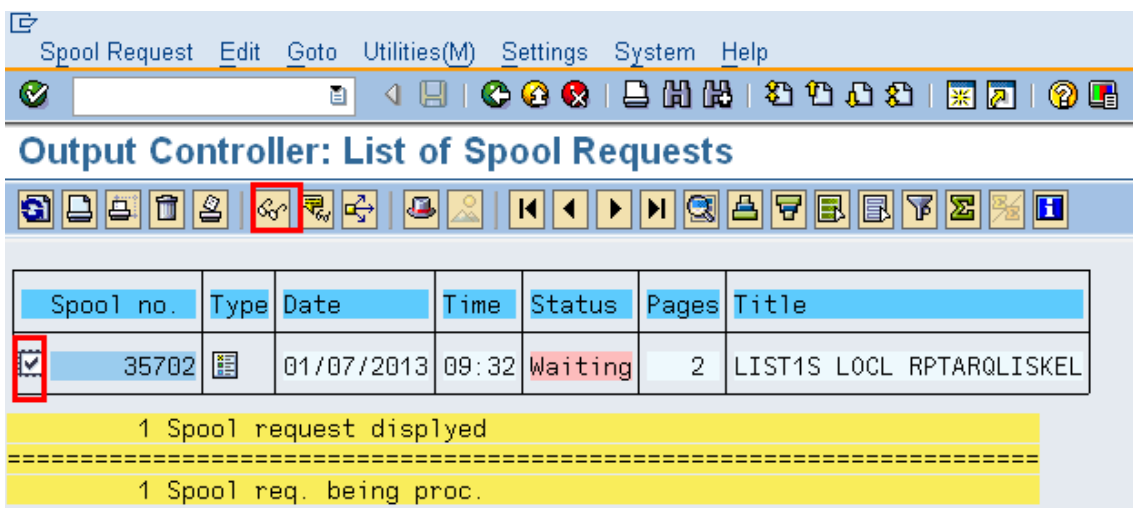

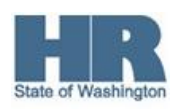

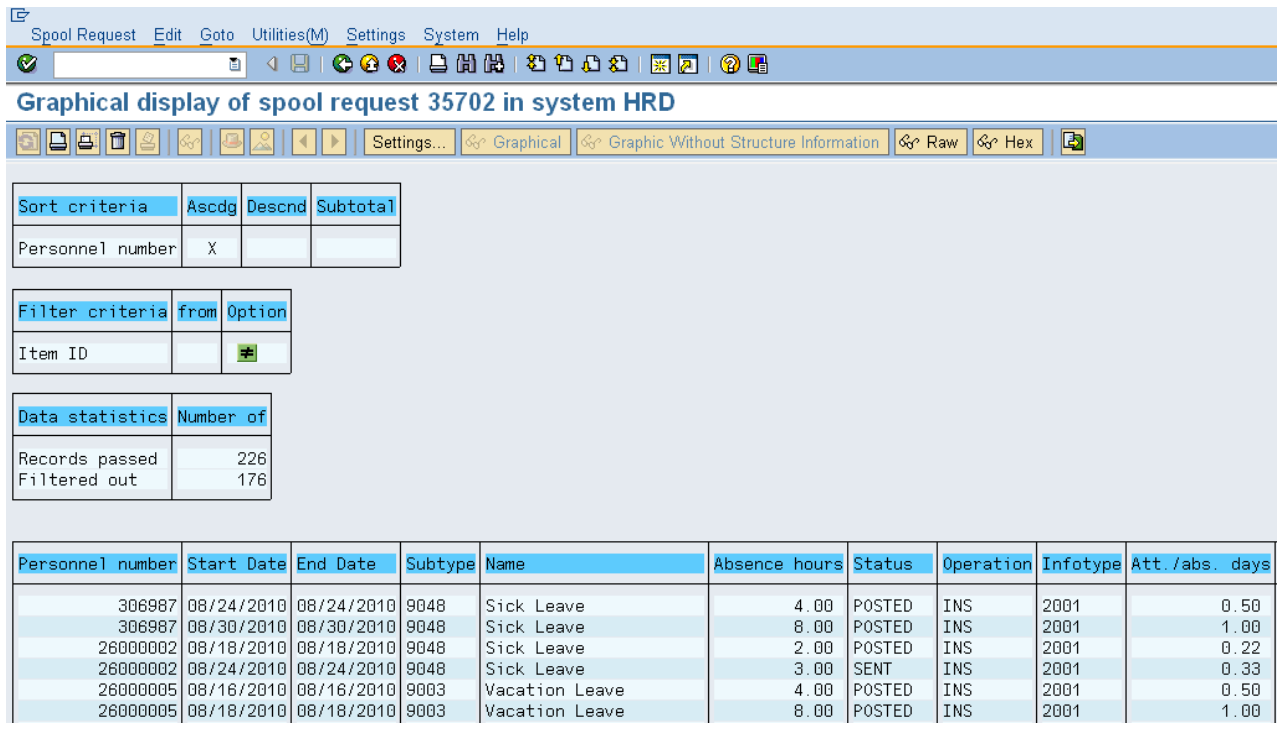

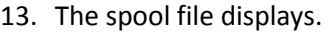

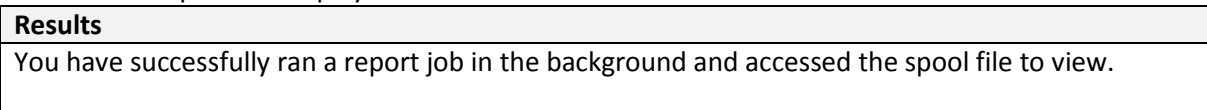

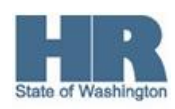

 $1.00$